## **ESCUELA SECUNDARIA 229 T.M. "LUDMILA YIVKOVA"**

### **ORIENTACIÓN EDUCATIVA ORIENTACIÓN EDUCATIVA**

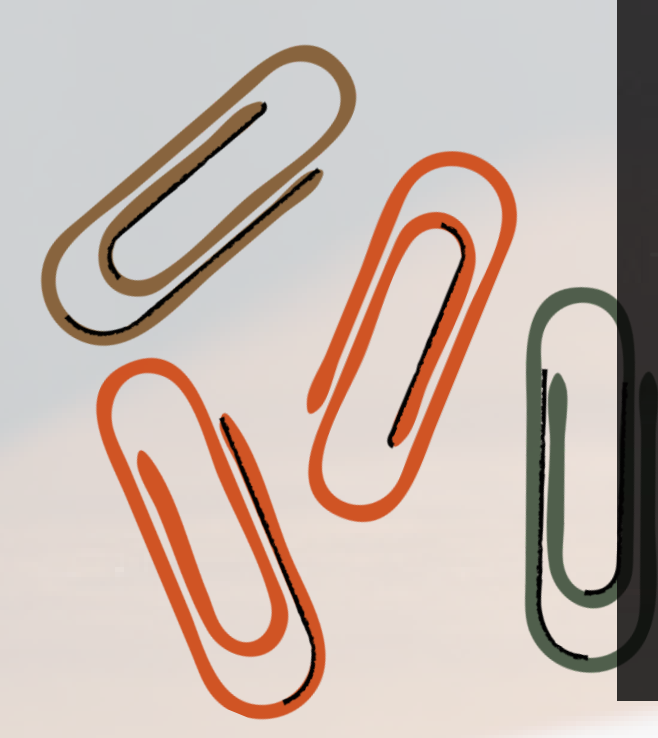

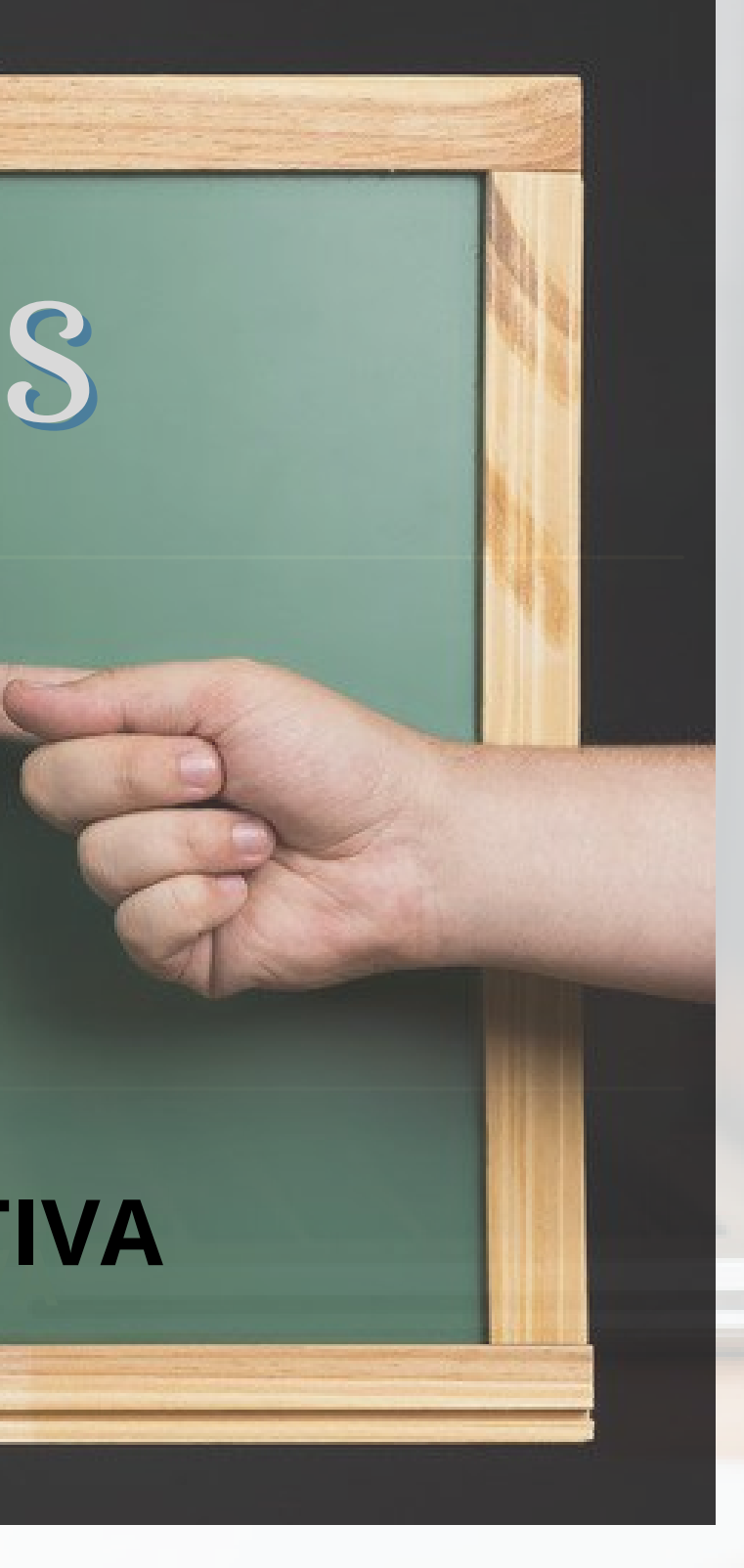

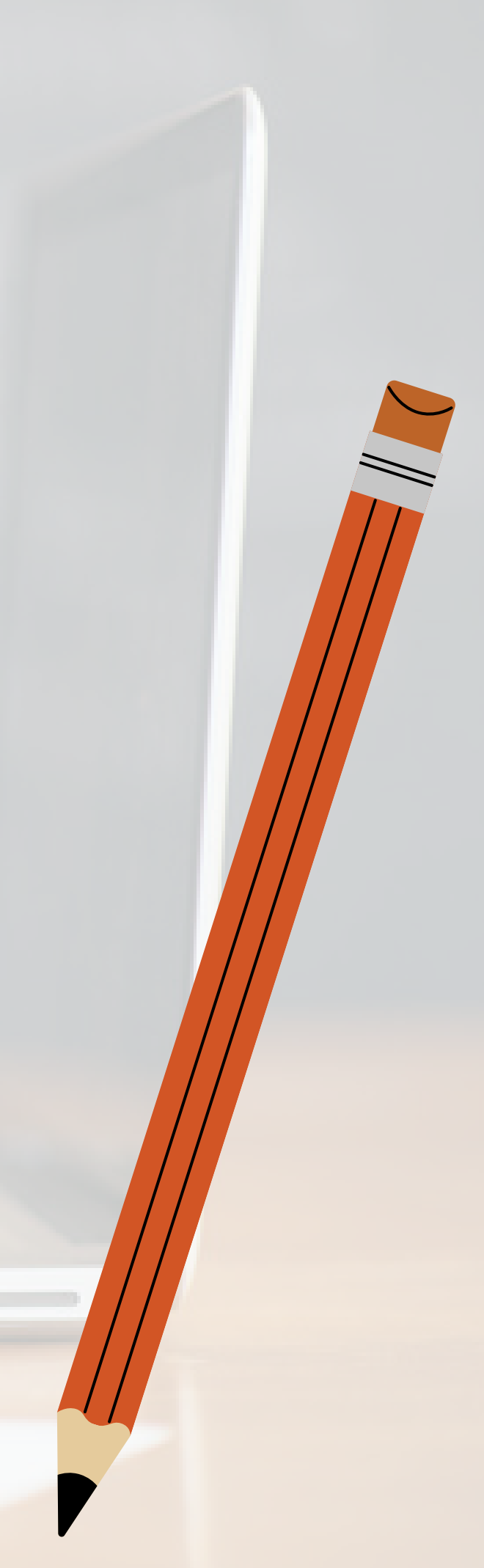

# BIENVENIDOS

# COMIPEMS 2022

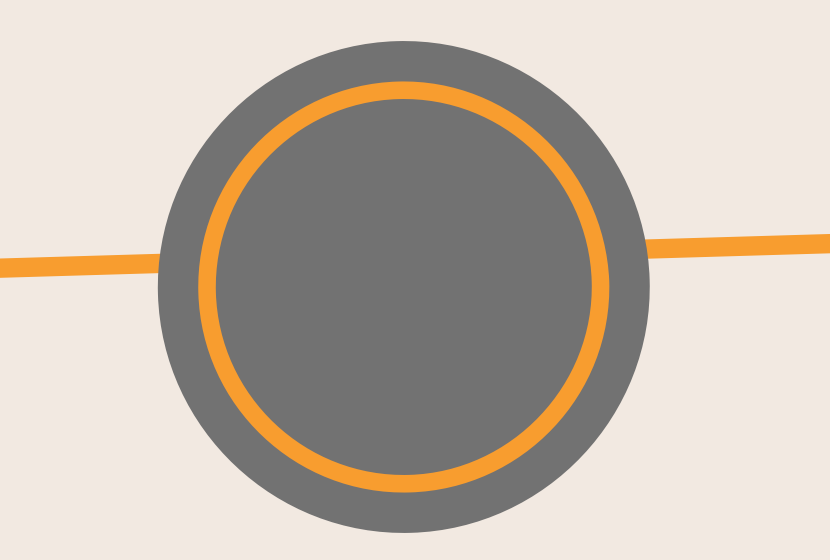

La Comisión Metropolitana de Instituciones Públicas de Educación Media Superior (Comipems), esta integrada por las instituciones públicas de educación media superior, se encarga de realizar cada año, el concurso de asignación a la Educación Media Superior de la Zona Metropolitana de la Ciudad de México.

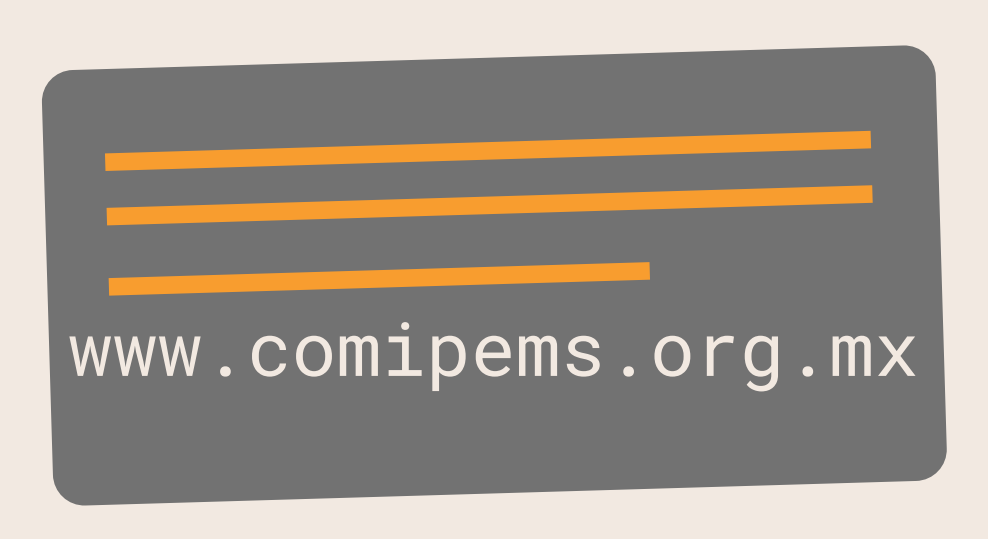

- **Colegio de Bachilleres**
- **Colegio Nacional de Educación Profesional Técnica**
- **Dirección General del Bachillerato**
- **Dirección General de Educación Tecnológica Industrial y de Servicios**
- **Dirección General de Educación Tecnológica Agropecuaria y Ciencias del Mar**
- **Instituto Politécnico Nacional**
- **Secretaría de Educación del Gobierno del Estado de México**
- **Universidad Autónoma del Estado de México**
- **Universidad Nacional Autónoma de México**

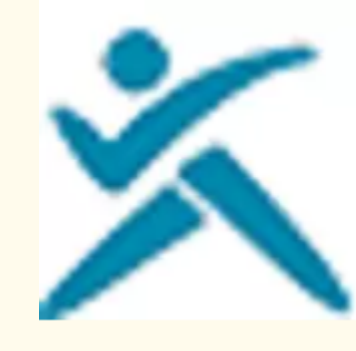

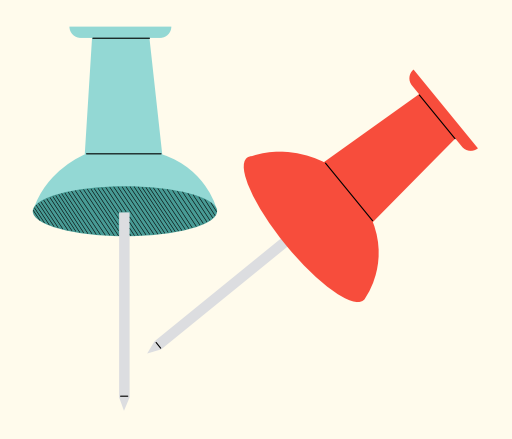

### **COMIPEMS | PROCESO 2022**

Colegio de Bachilleres, CONALEP, DGB, DGETA, DGETI, IPN, UAEM. COMIPEMS, SEP.

 $\boldsymbol{\times}$  comipems.org.mx

**Instituciones que integran la Comisión Metropolitana de Instituciones Públicas de Educación Media Superior (Comipems)**

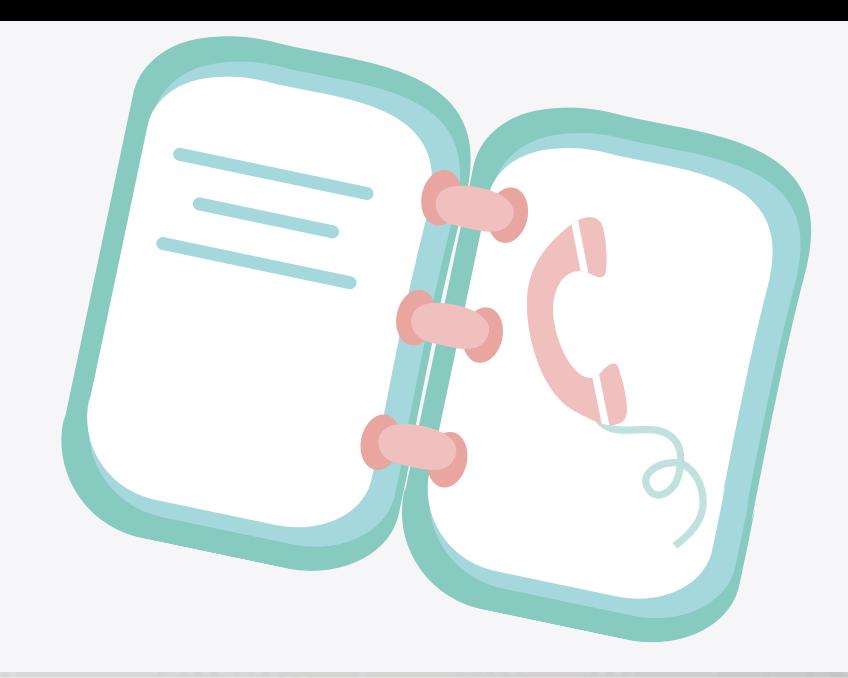

## **Asesoría COMIPEMS**

# Páginas web:

www.comipems.org.mx

Atención telefónica Educatel 55 36 01 75 99 800 288 66 88

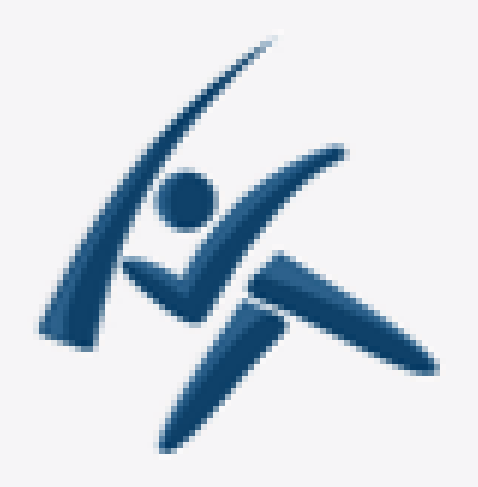

## Enviar correos electrónicos a

contacto@comiperns.org.mx

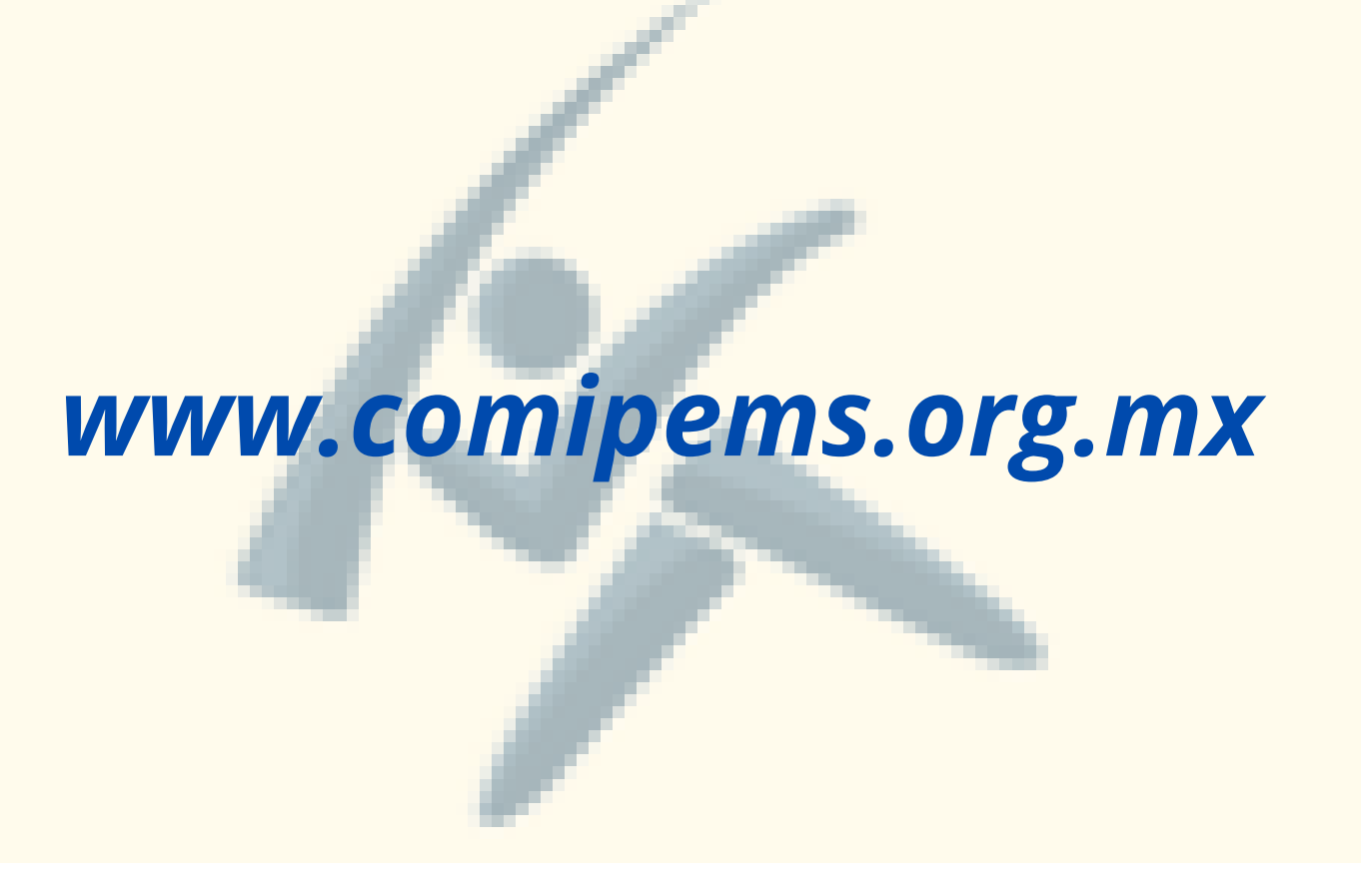

## **CONSULTA DE MATERIAL**

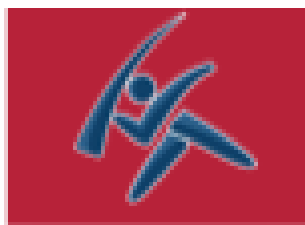

# **PÁGINA OFICIAL**

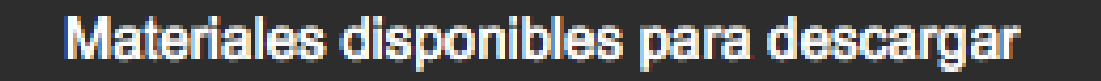

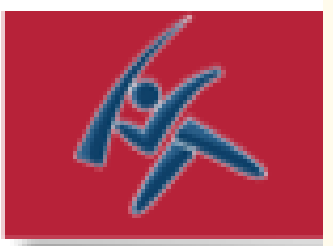

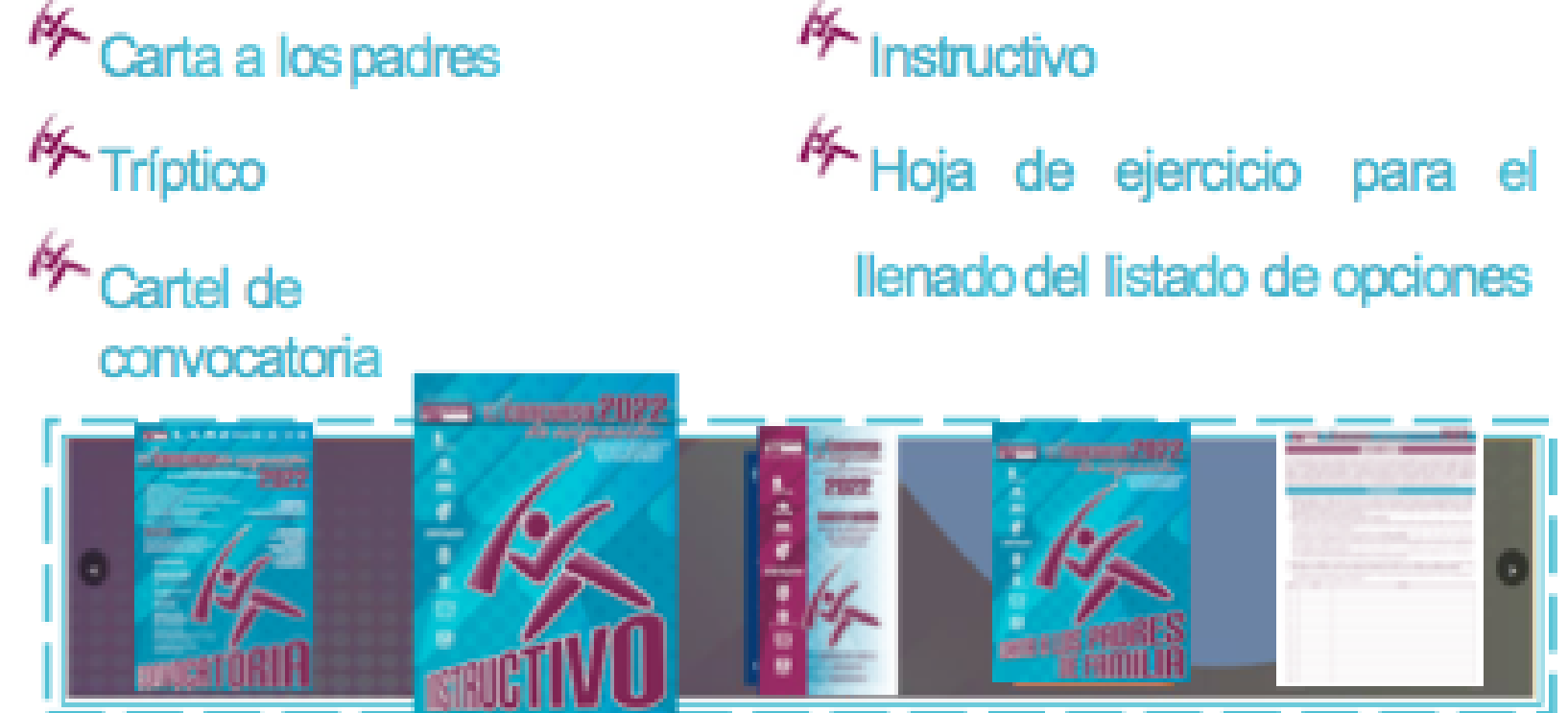

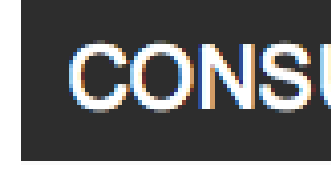

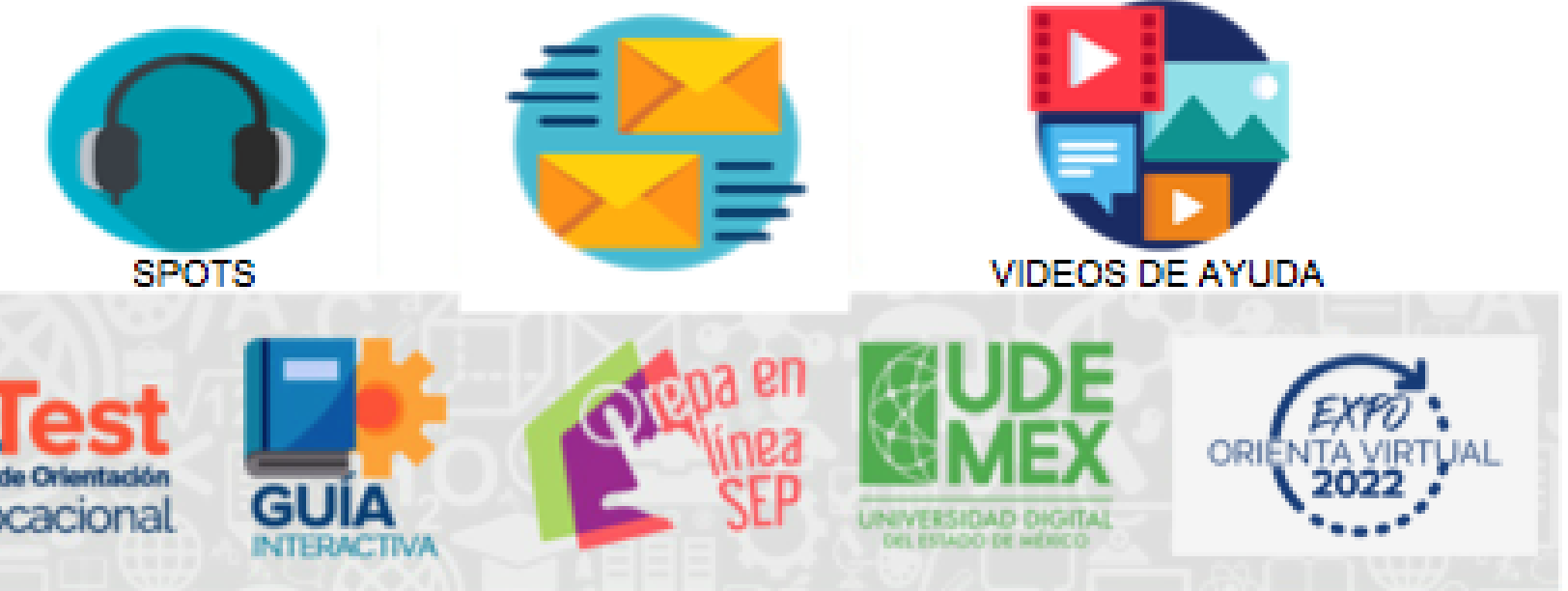

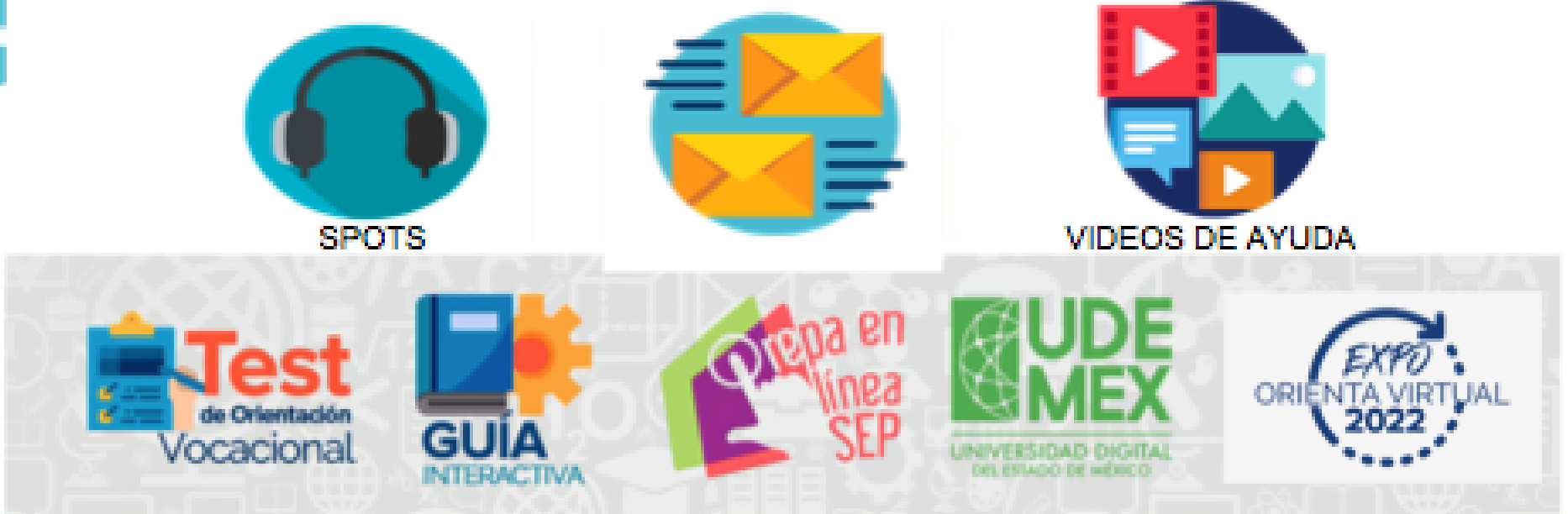

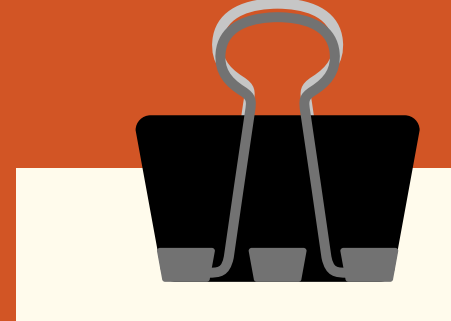

# **ETAPAS DEL PROCESO**

- **PUBLICACIÓN DE LA CONVOCATORIA**
	- 16 de enero
- **PRE-REGISTRO**
	- 16 de enero al 18 de febrero
- **TOMA DE DECISIONES Y LLENADO DE LA SOLICITUD DE REGISTRO Y LISTADO DE OPCIONES EDUCATIVAS** (periodo de pre-registro)
- **REGISTRO**
	- 19 al 28 febrero en **línea**
	- 7 al 16 de marzo **presencial**
- **PREPARACIÓN PARA EL EXAMEN**
- **EXAMEN**
	- 18,19,25 y 26 de JUNIO

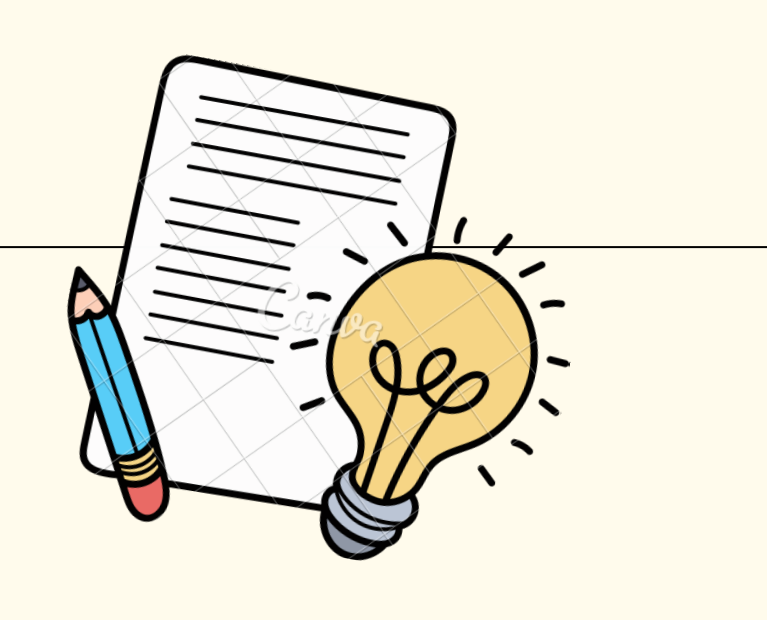

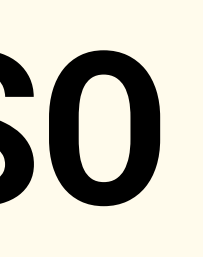

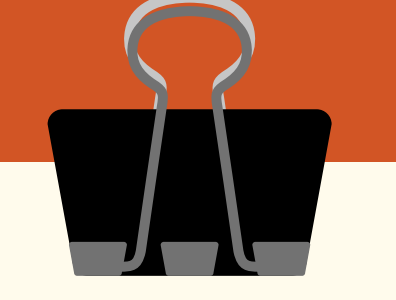

### **16 de enero al 18 de febrero de 2022**

**INSTRUCCIONES** 

Generar **correo electrónico** al que la Comipems te enviará información para que puedas iniciar tu trámite y generar tu FOLIO DE PRE-REGISTRO

Para pre-registrarte, deberás contar con: - Clave Única de Registro de Población (CURP)

- La Clave de la escuela (CCT) **09DES0229K**

TUTORIAL

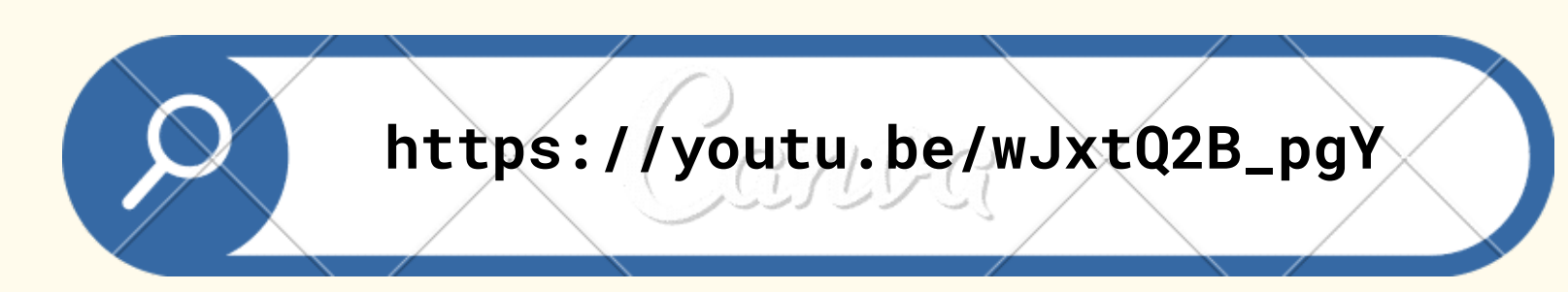

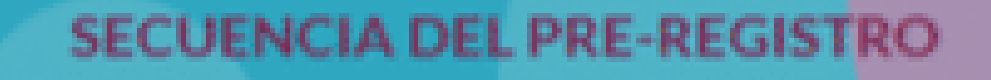

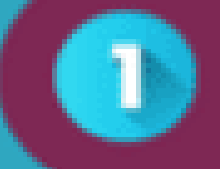

**GENERACIÓN DE CORREO ELECTRÓNICO COMIPEMS** 

### **GENERACIÓN DE FOLIO DE PRE - REGISTRO**

**INGRESAR CON FOLIO DE PRE - REGISTRO** 

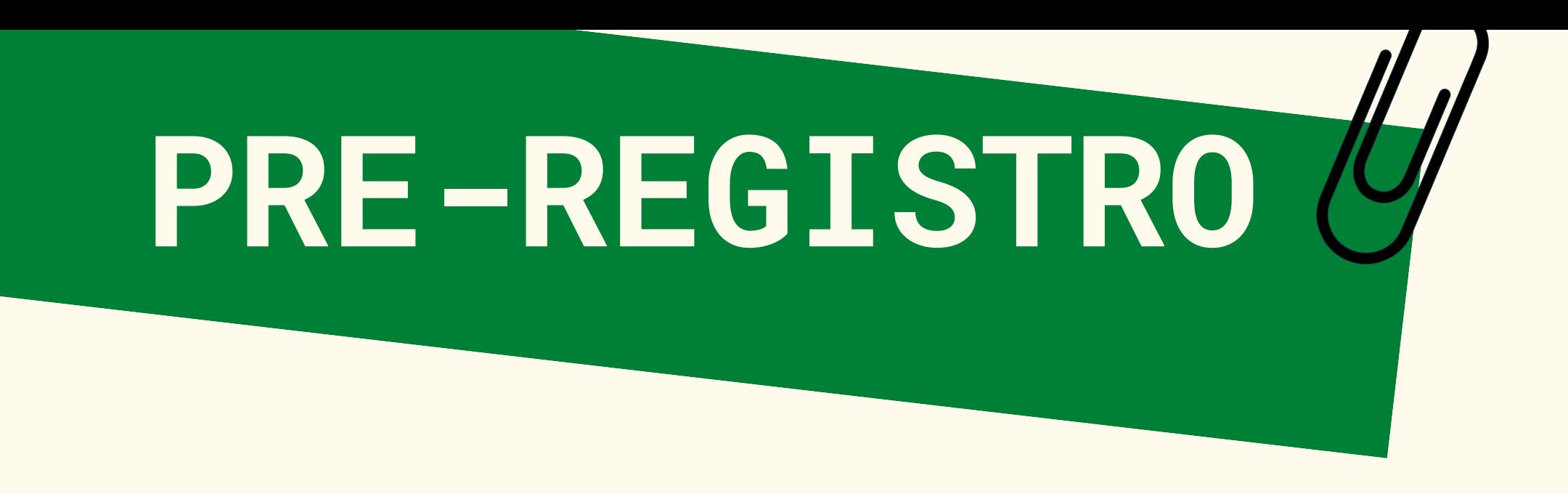

## El pre-registro tiene **seis secciones**:

- 1.- Información del aspirante
- 2.- Pago referenciado
- 3.- Encuesta de datos generales
- 4.-Captura de opciones educativas
- 5.-Elección de tipo de registro
- 6.-Integrar expediente electrónico

**NOTA:** Durante el periodo de pre-registro podrás realizar todas las modificaciones que requieras.

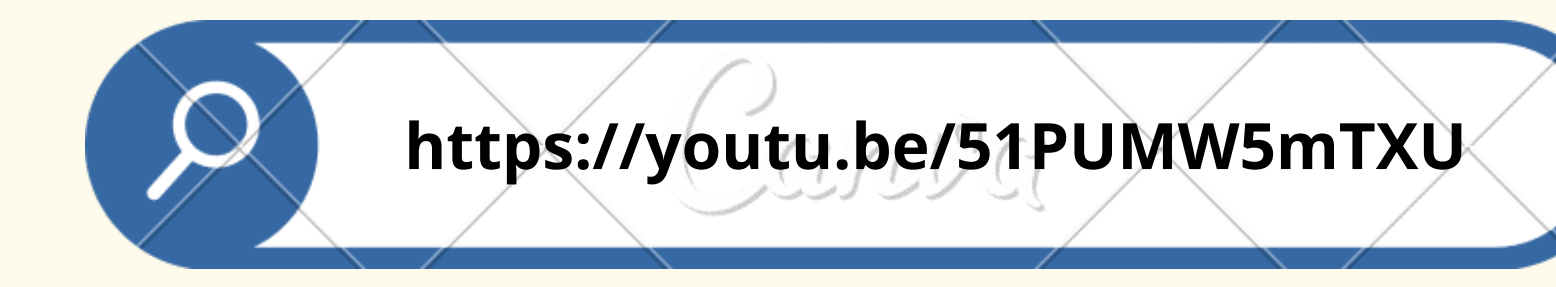

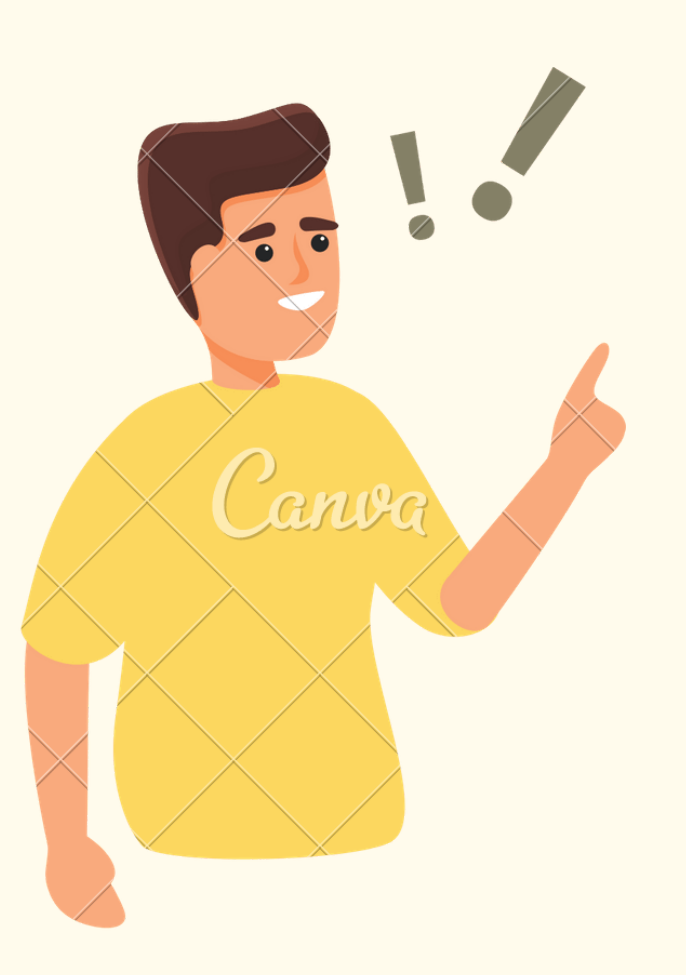

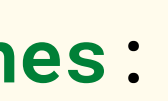

## 2.- Pago referenciado

### **Existen tres opciones**

- · De manera personal, acudiendo al banco.
- · Realizando el pago mediante el Sistema de Pagos Electrónicos Interbancarios (SPEI). En este caso debes tener mucho cuidado al capturar la información que se te pida para evitar contratiempos.
- · Utilizando CoDi (Cobro Digital) que es una plataforma desarrollada por Banco de México para facilitar las transacciones de pago y cobro a través de transferencias electrónicas, de forma rápida, segura y eficiente, a través de teléfonos móviles.

Dependiendo de la forma de pago que elijas, los datos que necesitarás son diferentes.

### NOTA IMPORTANTE: Solo debes realizar un pago por alguno de los tres métodos

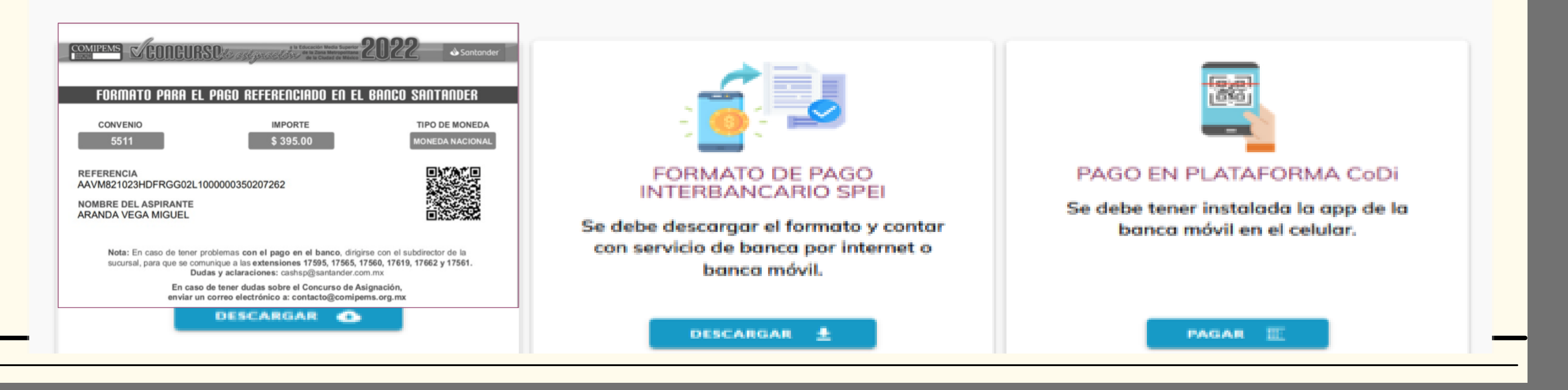

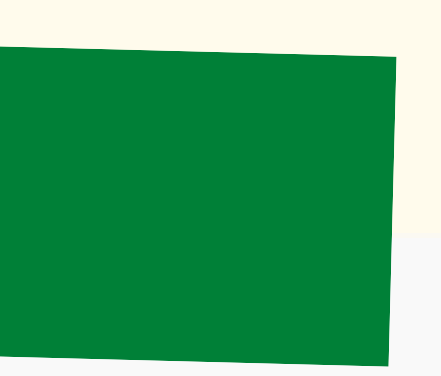

**3.- Encuesta de datos generales**

## **Aspirantes con discapacidad**

Durante el pre-registro, se identifica a los aspirantes con discapacidad que requieren apoyo para la presentación del examen.

Deberá generar la "solicitud de apoyo para aspirantes con discapacidad".

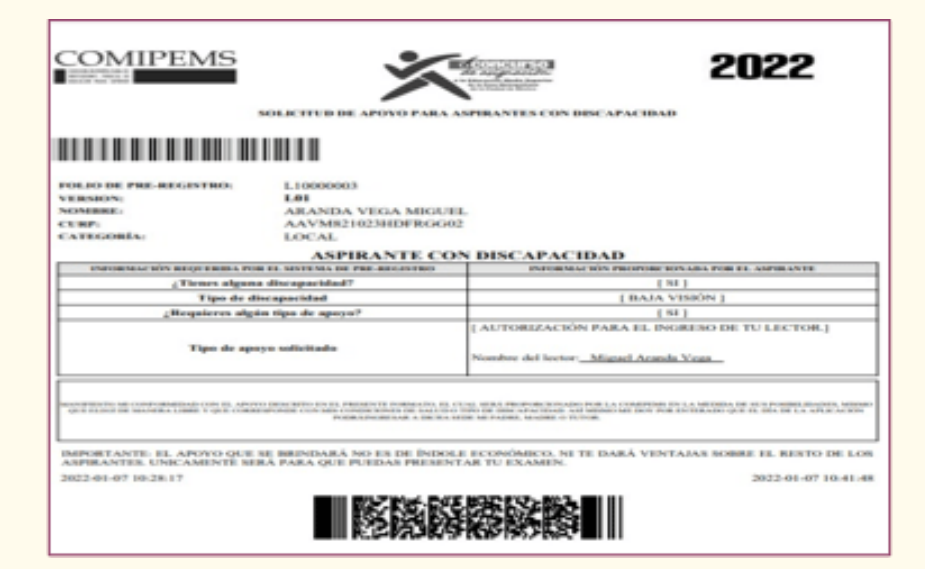

El examen y el tiempo disponible para su resolución son los mismos para todos los aspirantes.

## **4.- Captura de opciones educativas**

- 1. Revisa en familia el proceso comipems
- 2. Conoce el tipo de bachillerato
- 3. Define tus preferencias
- 4. Investiga tus opciones educativas
- Selecciona tus opciones educativas únicamente a 5. las que estés dispuesto a ingresar
- 6. Se recomienda poner mínimo 10 opciones

# Toma de Decisiones

## TUTORIAL

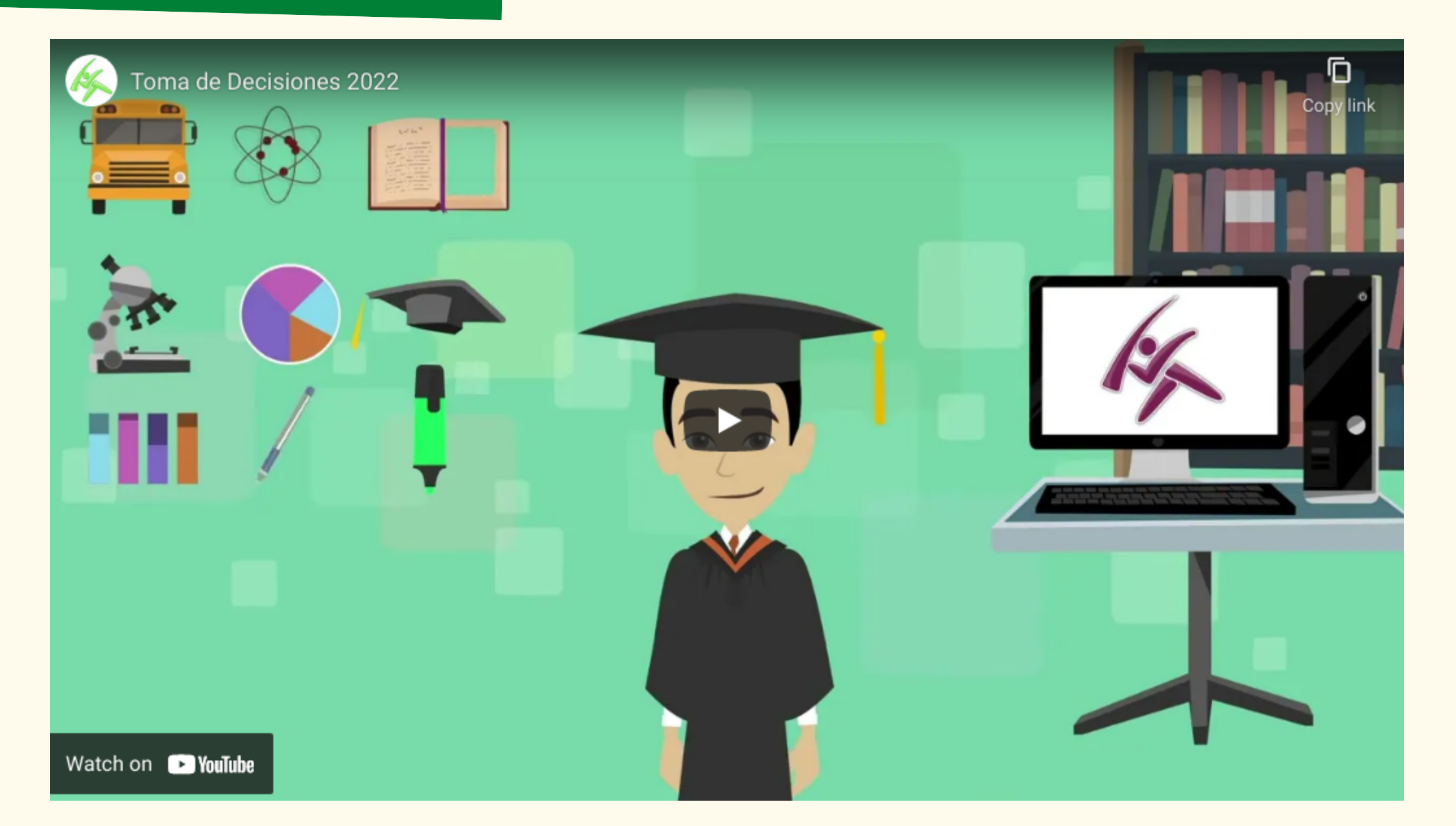

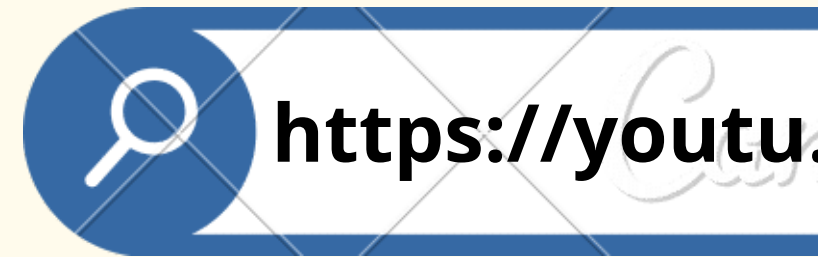

## https://youtu.be/V90BGV6EIU0

Ofrece educación de carácter general en diversas áreas, materias y disciplinas, a las cuales se da igual importancia en el plan de estudios: español, matemáticas, ciencias sociales, ciencias naturales, disciplinas filosóficas y artísticas.

Ofrece preparación para ingresar posteriormente a la educación superior (estudios de licenciatura o de técnico superior universitario) y por ello se dice que tiene un carácter propedéutico o preparatorio.

En algunas instituciones, el plan de estudios incluye cursos y talleres que proporcionan formación de carácter técnico.

Al concluir los estudios obtienes el certificado de

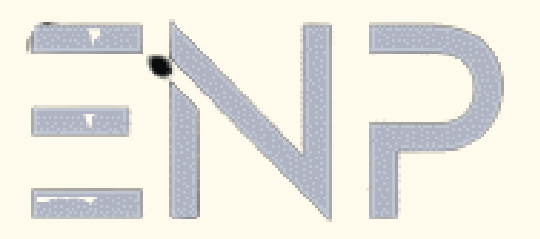

bachillerato.

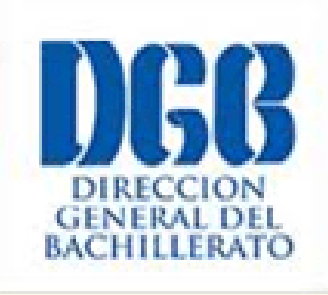

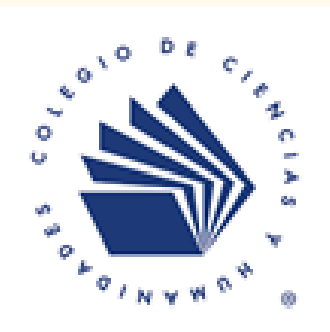

# **Tipos de bachillerato**

## Bachillerato General

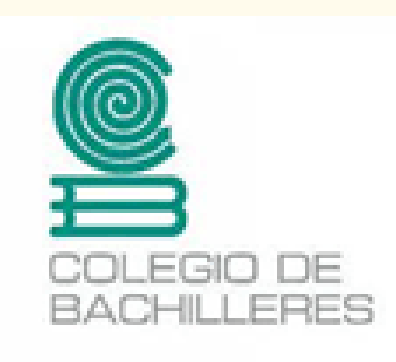

Este tipo es bivalente, ya que se puede estudiar el

Las materias propedéuticas que se cursan son prácticamente las mismas que en el bachillerato general, por lo que se le prepara

Adicionalmente, el plan de estudios incluye materias tecnológicas que se cursan junto con las antes mencionadas y éstas preparan para ser técnico de nivel medio superior en algunas de las especialidades que ofrece este tipo de

- bachillerato y al mismo tiempo una carrera técnica.
- para estudiar una carrera profesional del nivel superior.
- bachillerato.
- Cuando se concluyen los tres años de estudio se puede ingresar tecnológicas.
- Servicio Social).

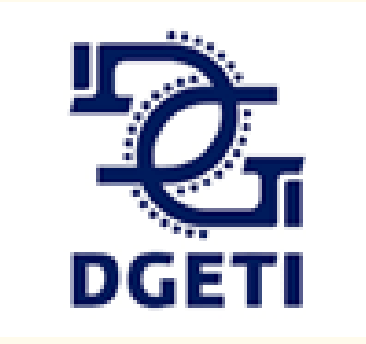

a la educación superior en instituciones universitarias o

Al concluir los estudios, se obtiene el certificado de bachillerato y una carta de pasante (siempre y cuando se haga

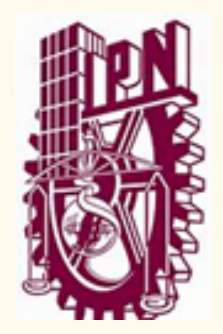

## Bachillerato tecnológico

Ofrece educación de carácter especializado en un gran número de carreras o profesiones de nivel medio superior. Los egresados tienen demanda en la industria, la producción, la atención a la salud, el comercio, la administración, las comunicaciones,

Al concluir estos estudios obtienes el certificado de profesional técnico-bachiller y la carta de pasante; posteriormente eliges una opción de titulación y obtienes el título y la cédula de la especialidad que cursaste, con el debido registro ante la Dirección General de Profesiones de la

- etcétera.
- Secretaría de Educación Pública.
- la educación superior.

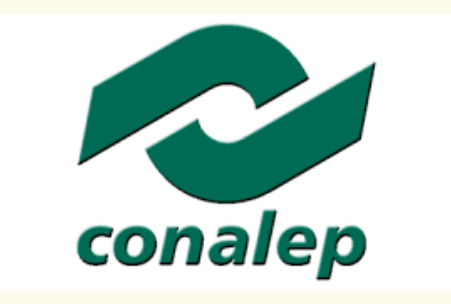

El certificado que obtienes es válido para continuar estudiando

# Educación profesional técnica

# Captura de Opciones Educativas

## TUTORIAL

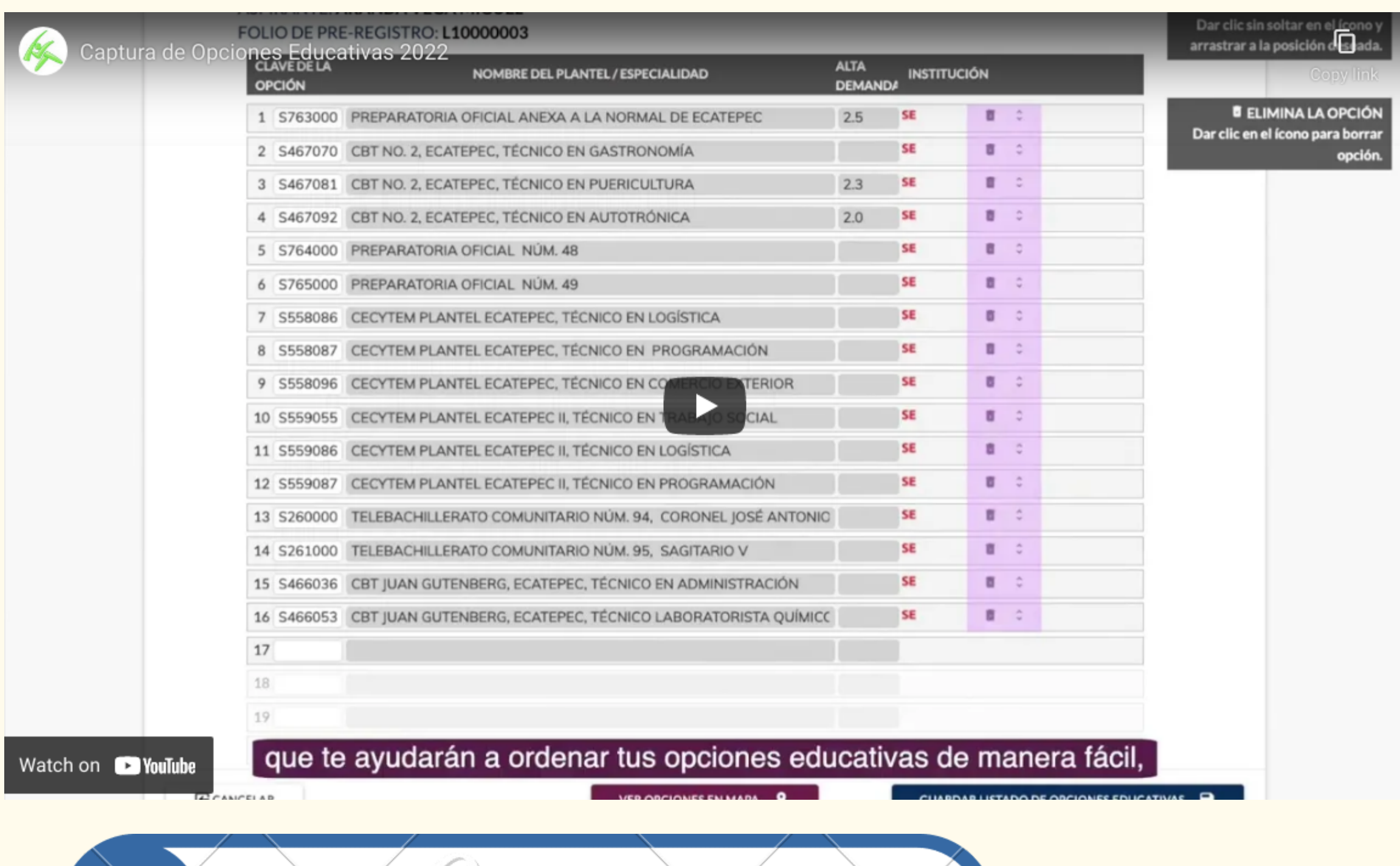

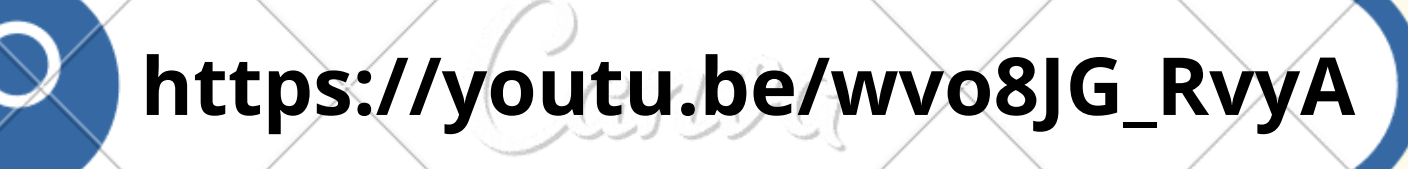

# **Escuelas de mayor demanda UNAM**

### RESULTADOS UNAM 2021

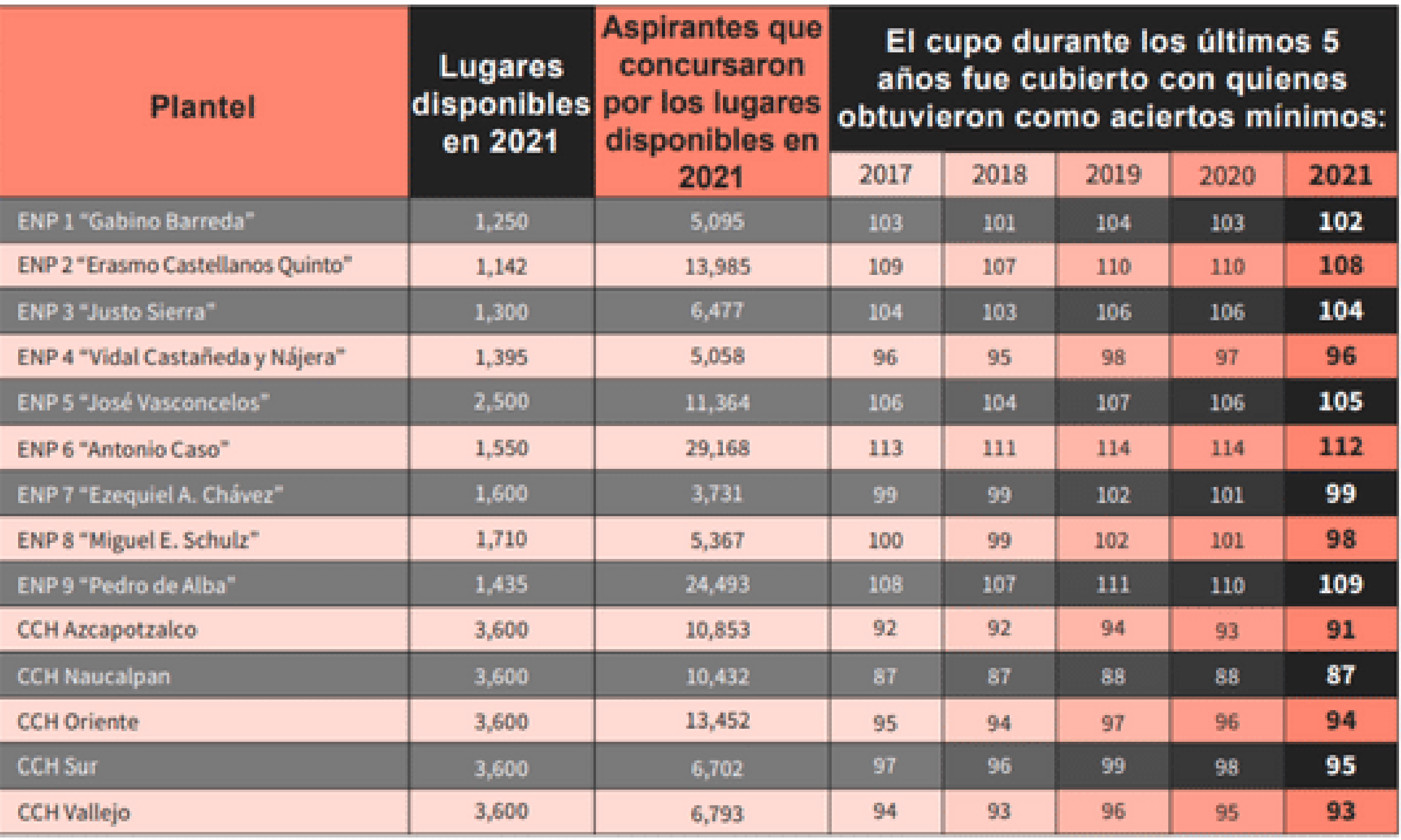

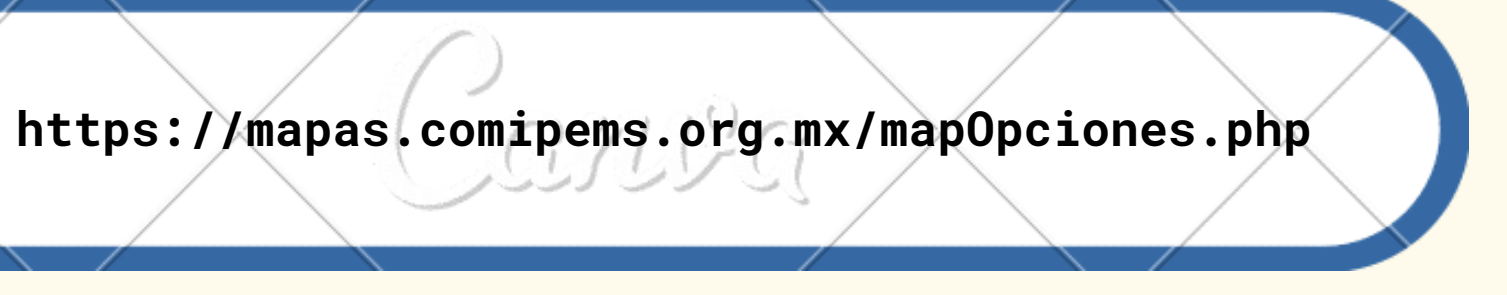

En este apartado podrás explorar tus opciones educativas, haciendo una selección por tipo de institución, modalidad, especialidad y ubicación.

 $\sum_{i=1}^n$ 

nva

### Tendrás dos opciones para hacer tu REGISTRO.

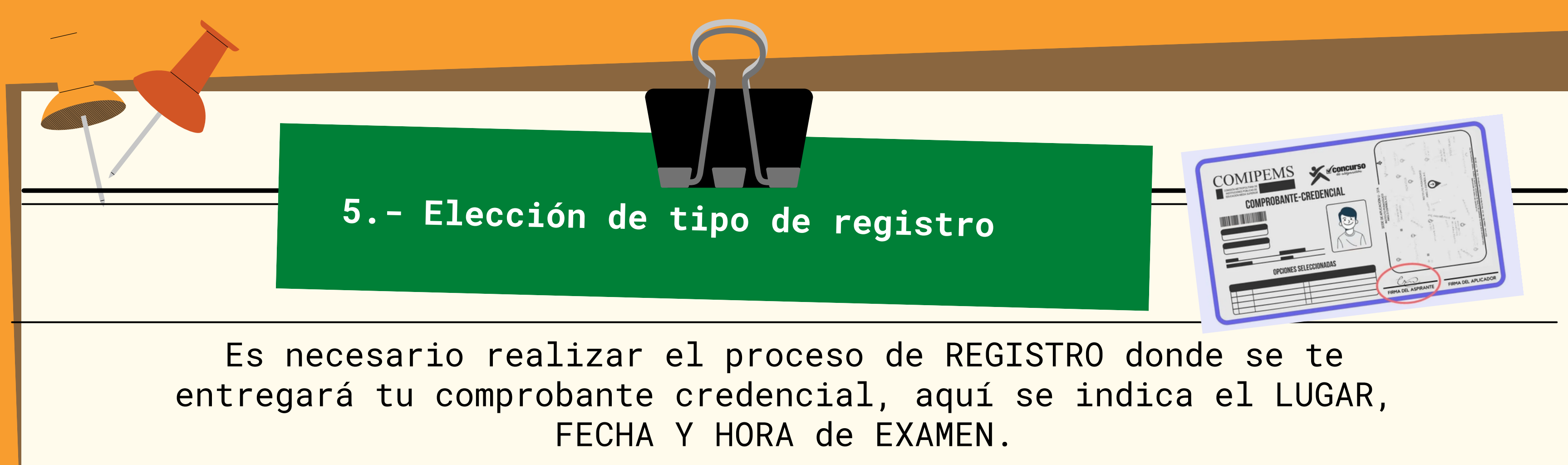

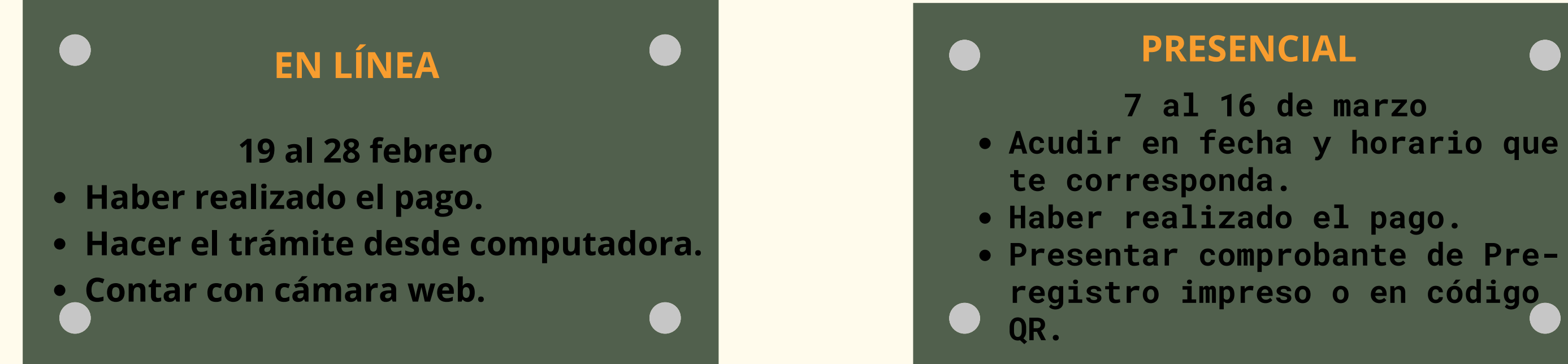

**te corresponda. Haber realizado el pago. Presentar comprobante de Preregistro impreso o en código 7 al 16 de marzo**

**NOTA: Las autoridades suguieren realizar el REGISTRO en línea para evitar aglomeraciones.**

- 
- 

Es necesario contar con computadora con cámara web de alta definición, no celular ni tableta.

## **EN LÍNEA**

- Colocar fondo blanco
- Espacio con luz
- **FOTO** Sin personas ni objetos
	- De frente <sup>a</sup> la cámara
	- Sin lentes
	- Rostro despejado

## 6.- Integrar expediente electrónico

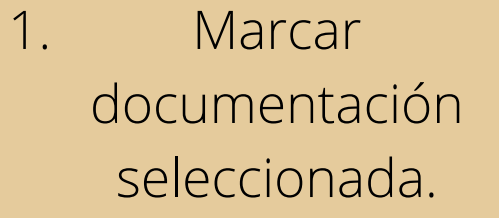

### <u>INII EGKACION DE EXPEDIENTE ELECTRON</u>

**ASPIRANTE: GRANADOS VAZQUEZ YAHIR**  FOULO DE PRE-REGISTRO: 1,10000005

A continuación se muestran los documentos que has generado en cada una de las secciones del pre-registro. Si estas de acuerdo con la información contenida en ellos selecciona aquellos con los que realizarás tu trámite de registro.

En caso de que hayas generado más de una versión de opciones educativas debes elegir solo una y será con la que participes en el concurso de asignación.

SOLICITUD DE REGISTRO

OPCIONES EDUCATIVAS

Acepto que los documentos seleccionados contienen la información con la que participaré en el concurso de asignación 2022; así mismo que he leido y acepto los términos en los que se plantean las bases, procedimientos y demás actividades establecidas en la convocatoria e instructivo del concurso.

E CANCELAR

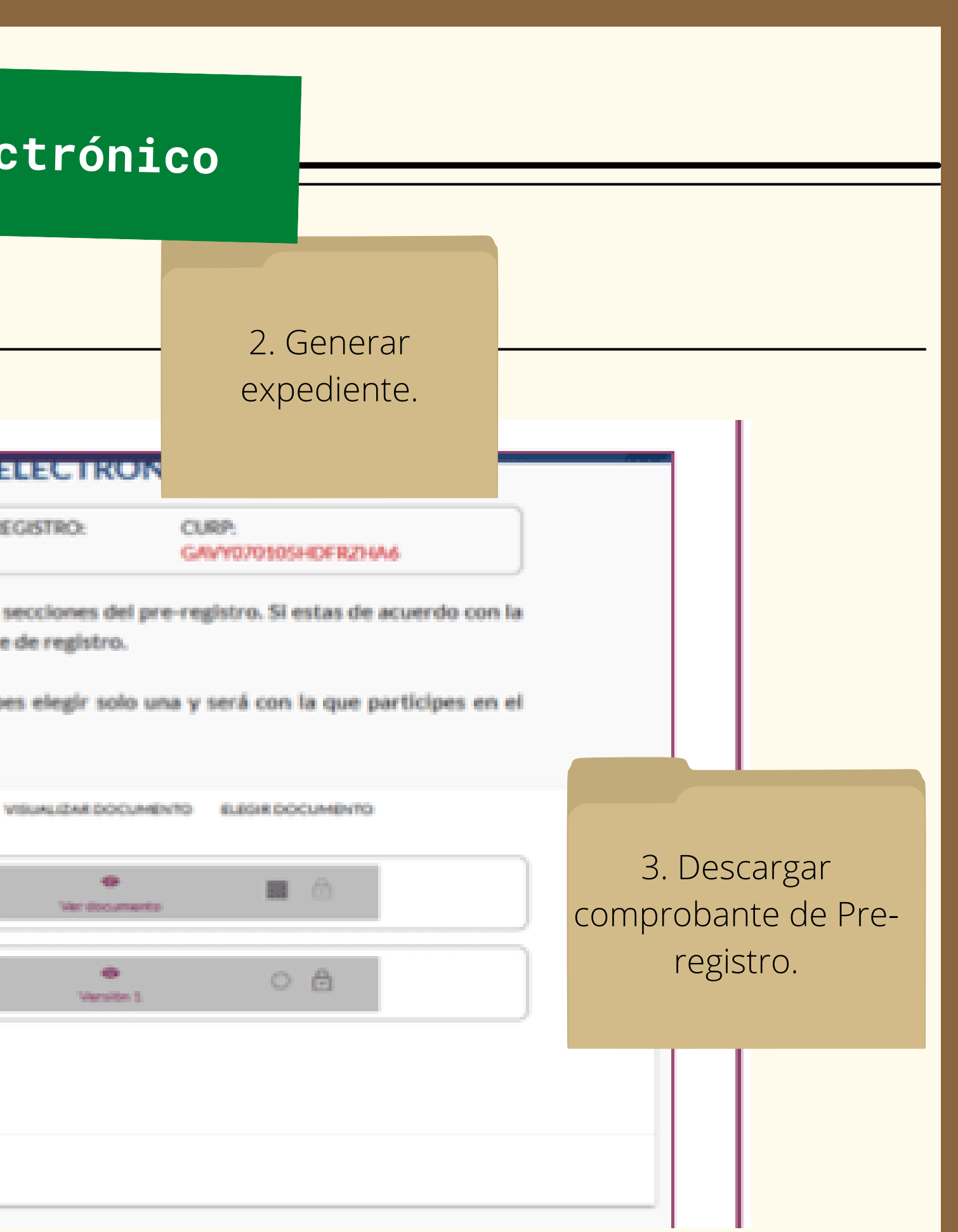

# SUBIR EVIDENCIA

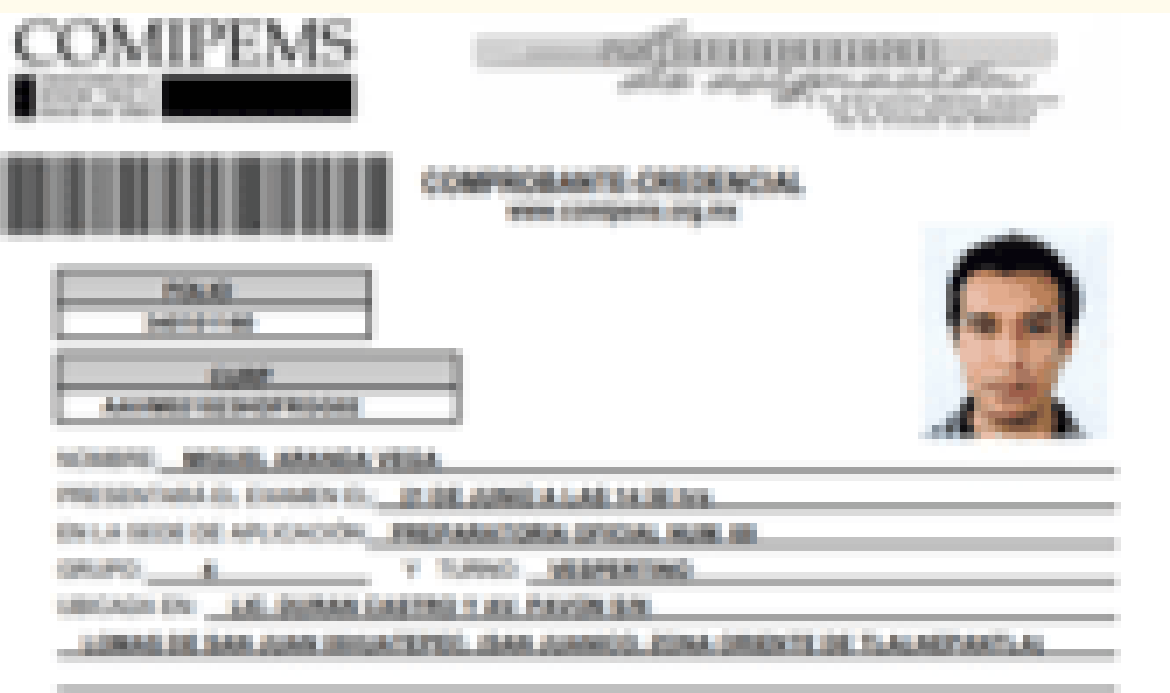

OPENING In BELEVIS CONNENS.

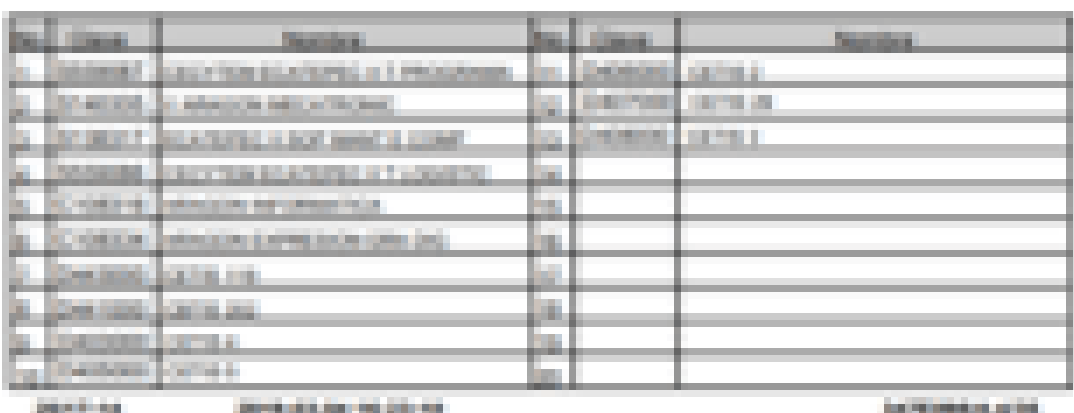

### 20111-010 **SEPTEMBER 100 STR 100**

**Alexandria** 

Automotive payment

**SERVICES** 

**POLEN PERMIT AT REV. 1** 

# Es necesario subir captura de tu<br>Comprobante<br>Credencial a classroom de TUTORIA

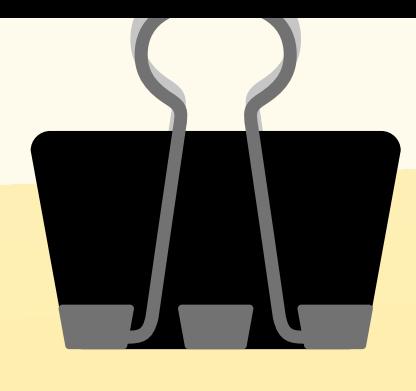

# **PREPARATE PARA EL EXAMEN**

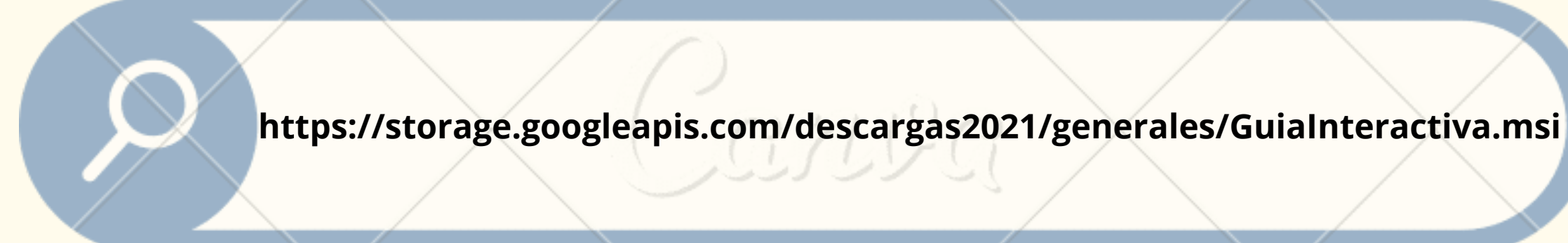

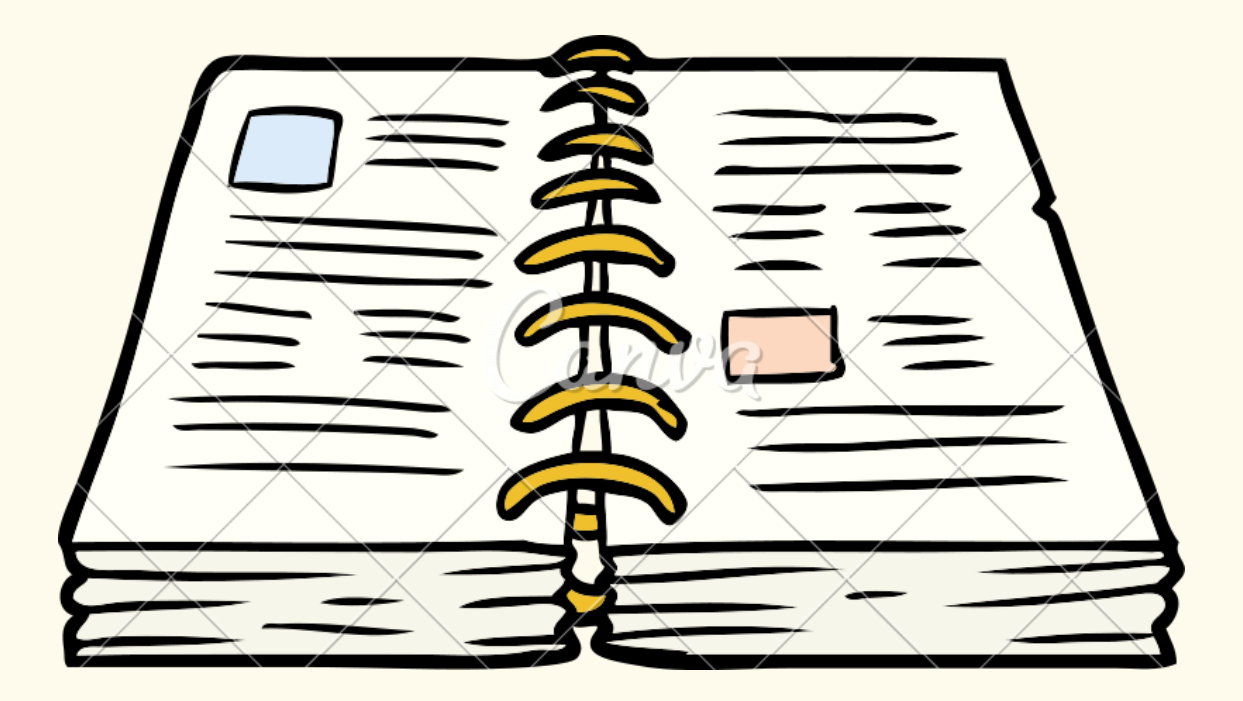

Es momento de prepararte para presentar el examen, puedes apoyarte de la guía que comipems tiene para ti.

# **FECHAS DE EXAMEN**

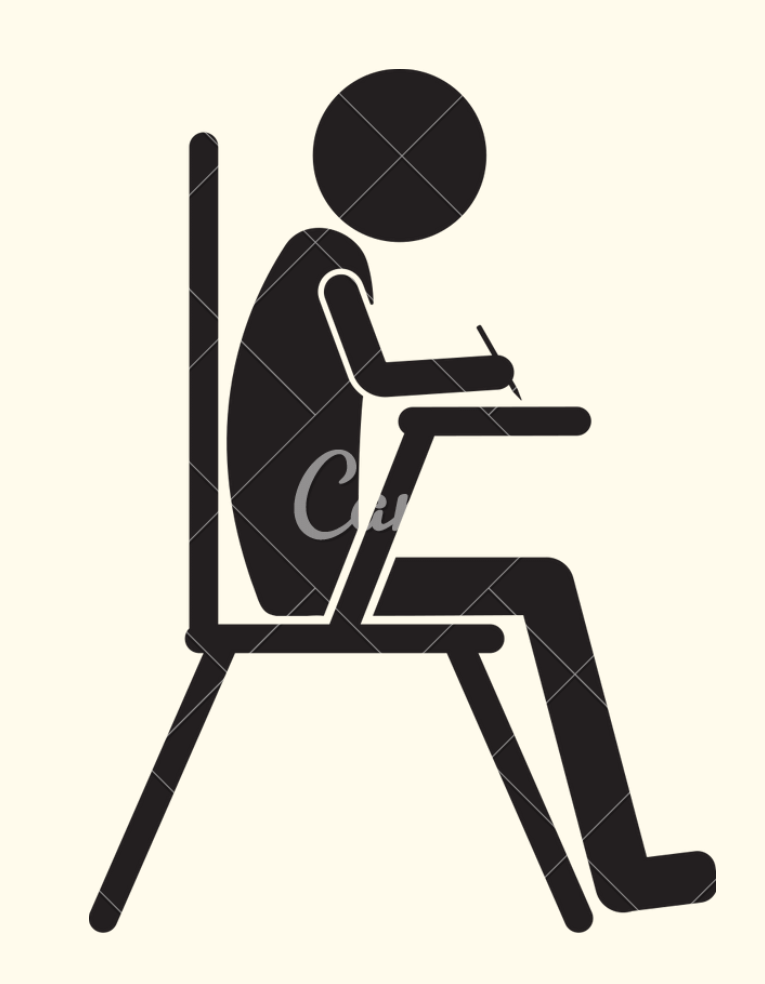

## Sábado 18 y domingo 19 de **JUNIO** Sábado 25 y domingo 26 de **JUNIO**

El examen se programó para dos fines de semana:

- 
- 

# **Recomendaciones para el día de tu EXAMEN**

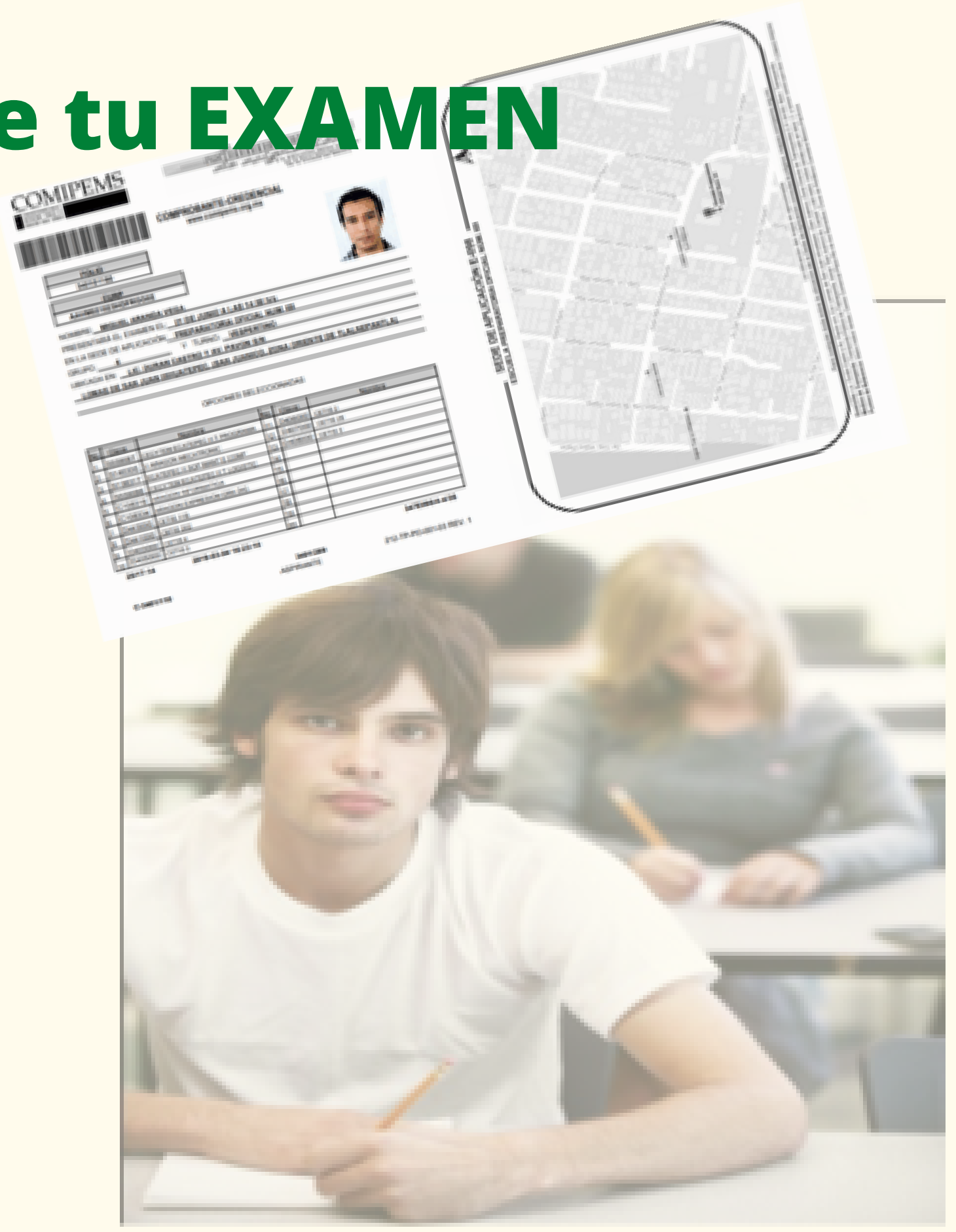

Acudir en horario, sede y grupo que se indica en el comprobante credencial y que deberá presentar de forma física.

Llevar lápiz 2 1/2, goma y sacapuntas.

No se permite ningún otro objeto.

NOTA: El uso de celular o dispositivos electrónicos durante el examen es motivo de CANCELACIÓN.

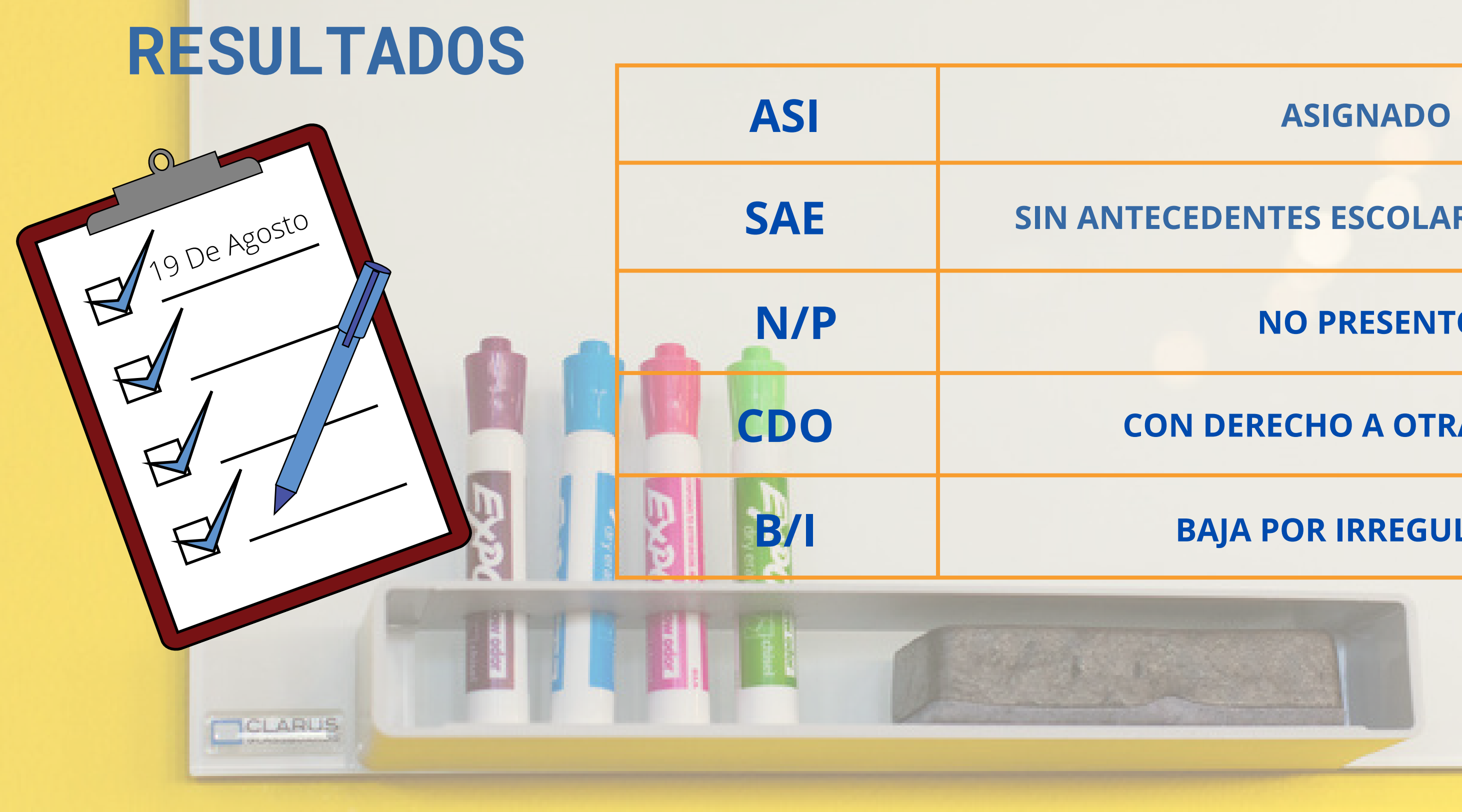

### **SIN ANTECEDENTES ESCOLARES VERIFICADOS**

### **NO PRESENTÓ**

### **CON DERECHO A OTRA OPCIÓN**

### **BAJA POR IRREGULARIDAD**

## **Si tienes dudas, necesitas asesoría o revisión de tus opciones educativas puedes escribir al correo:**

**beatriz.lunav@aefcm.gob.mx**

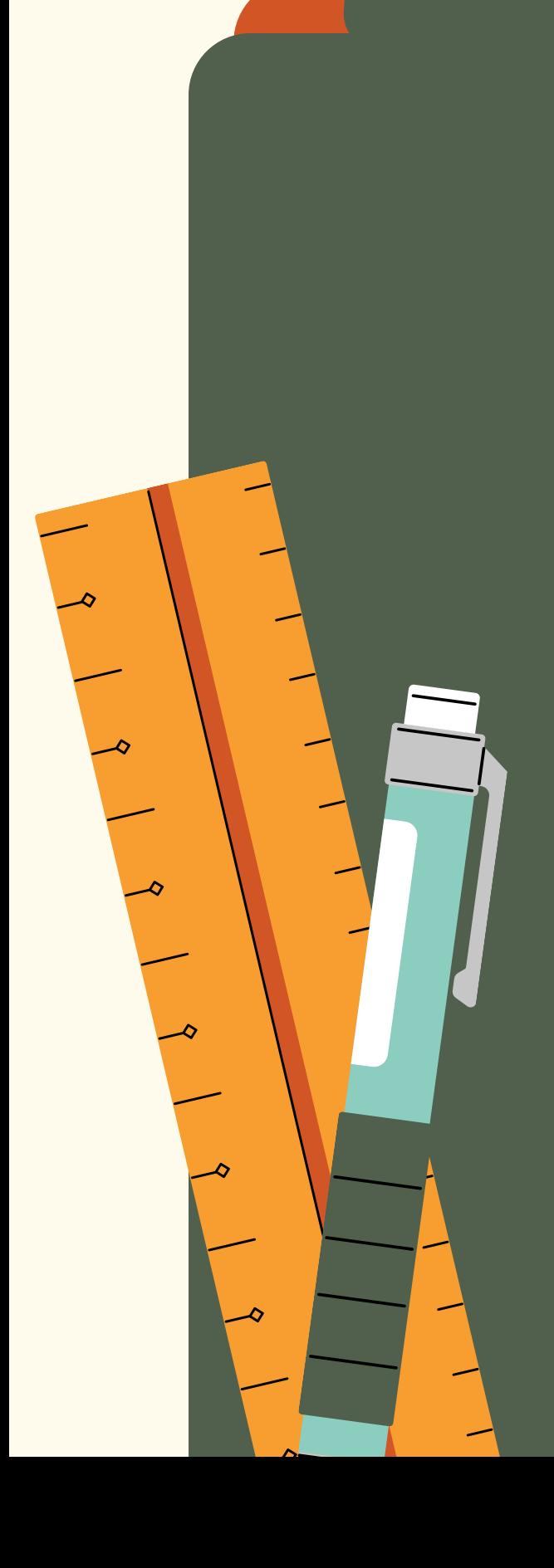

## **DUDAS DEL PROCESO COMIPEMS**